# **Einlösen von Gästegutscheinen – So geht´s:**

Mit Gutscheinaktionen, die wir Kooperationspartnern anbieten, mit der Bewerbung von Gutscheinen als Geschenke oder über Gewinnspiele bringen wir einen Teil des Marketingbudgets direkt auf die Höfe. Damit du weißt, wie du damit umgehst, findest du hier eine kurze Anleitung.

### **Schritt 1:**

Auf deiner Intranet-Seite findest du einen Link zum Gutschein Portal ("Incert" = UaB-Gutscheinpartner). Unter "GUTSCHEINE" loggst du dich ein.

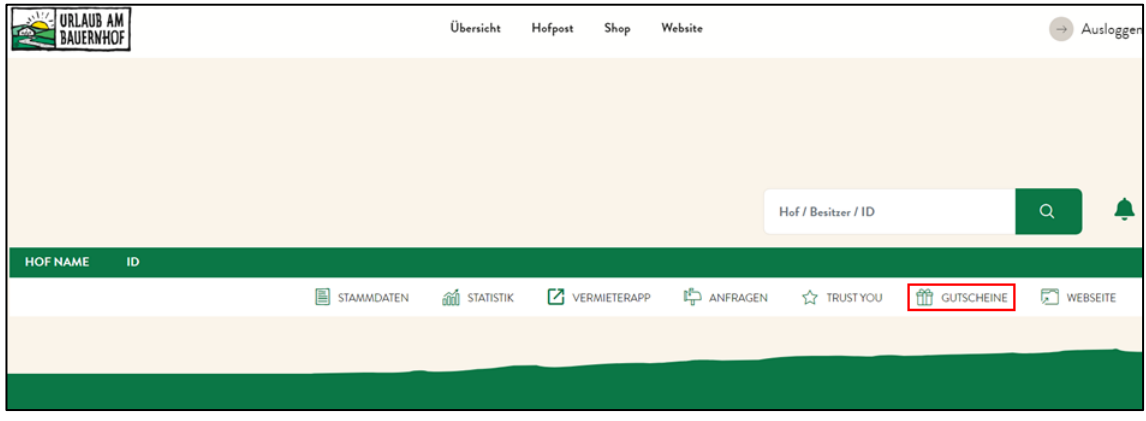

### **Schritt 2:**

Nach dem Login siehst du links eine schwarze Menüleiste, rechts daneben im weißen Feld steht "CODE EINLÖSEN". Hier gibst du den Gutschein Code (findest du am Gutschein) ein. Es können 3 verschiedene Gutschein-Arten eingelöst werden: Gutscheine von Urlaub am Bauernhof (Code beginnt mit UB), Gutscheine vom Verband der Urlaubsspezialisten (Code beginnt mit US) und Gutscheine von unserer Raiffeisen-Bausparkassen-Kooperation/2021 (Code beginnt mit SUB).

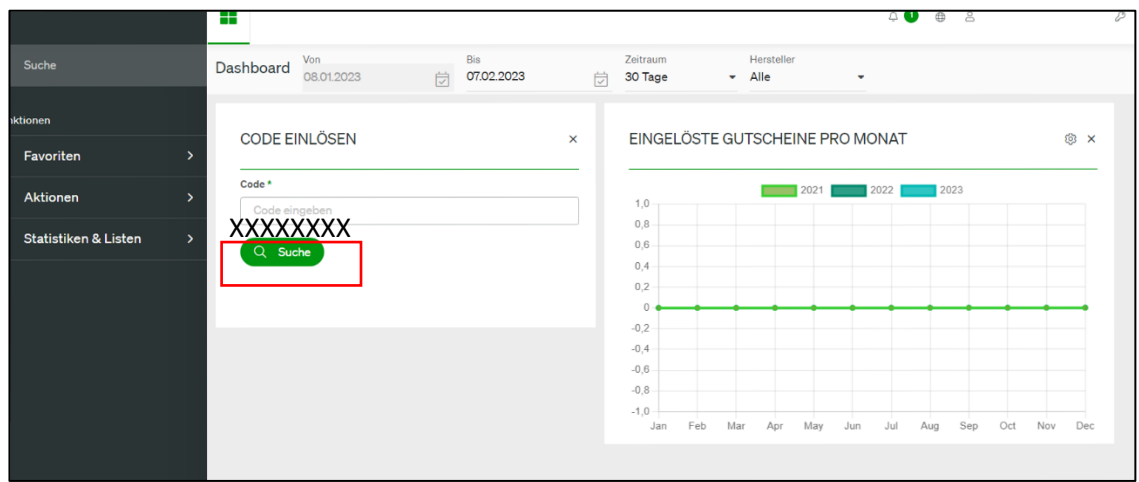

# **Schritt 3**

Nach diesem Vorgang erscheint die Seite "GUTSCHEINSTATUS". Hier kannst du optional die Buchungsnummer und eine Bemerkung eingeben. Optional ist auch eine Gutschein-Teileinlösung. Wenn der Gutschein nur zum Teil eingelöst wird, gibst du den Betrag ein. Zuletzt klickst du auf den grünen Button "GUTSCHEIN EINLÖSEN" (Teileinlösen oder volleinlösen).

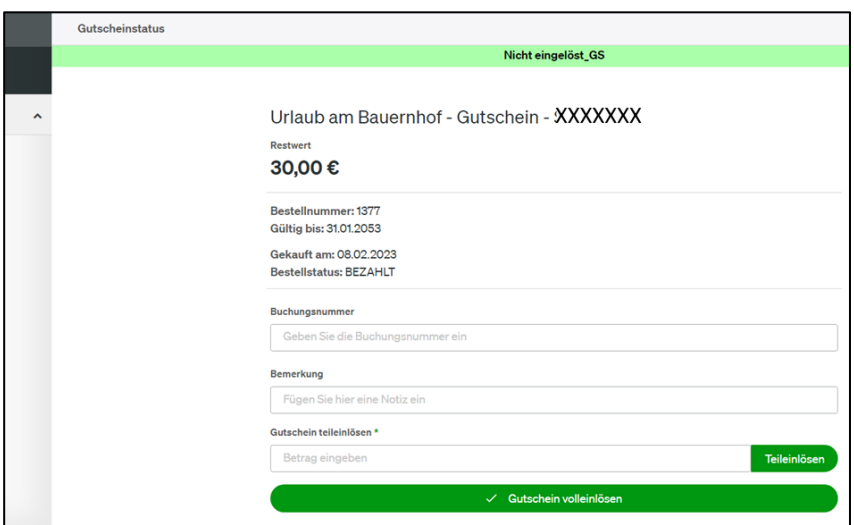

### **Schritt 4:**

Wenn du noch keine Bankdaten hinterlegt hast, kannst du im Popup Fenster den IBAN/BIC hinterlegen, damit du unkompliziert dein Geld überwiesen bekommst. Gutschein-Einlösungen werden von uns monatlich, immer am Beginn des Folgemonats, an die Vermieter überwiesen.

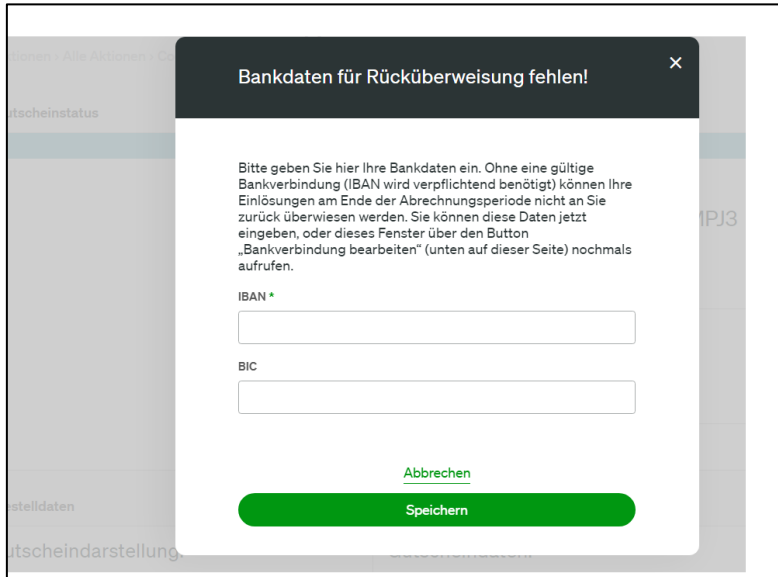